## A student's guide to accessing **remote learning** via an **X-Box**, **Play Station** or **Smart TV**

These instructions will tell you how to use other devices to access our **remote learning**

## **Using an Xbox to access the remote learning site**

If you have a keyboard, plug this into the Xbox USB slot.

- Go into **My Games and Apps**, then find **Microsoft Edge** and select it.
- Once you are using Edge you can access remote learning via **the school website**.
- Click on students and remote learning
- Enter your email address [\(han11xxxx@hansonacademy.org.uk\)](mailto:han11xxxx@hansonacademy.org.uk) and password

To move around use your X-Box controller or plug in a mouse. Once you are logged in can also access your e-mails and use key packages, including Word, Excel, and PowerPoint.

Support link - <https://www.youtube.com/watch/xv96z3CEeOU>

## **Using a PlayStation to access the remote learning site**

- Identify the PlayStation internet icon (a WWW with dots around it).
- Press the PS4 button on the controller, then go to the library and **find options for games and applications.**
- Click on students and remote learning
- Enter your email address [\(han11xxxx@hansonacademy.org.uk\)](mailto:han11xxxx@hansonacademy.org.uk) and password

To move around use your PlayStation controller or plug in a mouse. Once you are logged in can also access your e-mails and use key packages, including Word, Excel, and PowerPoint.

## **Using a PlayStation to access the remote learning site**

- Press the Home or Menu option on your TV remote control
- Scroll through the apps to find the internet browser, once you are
- Click on students and remote learning
- Enter your email address [\(han11xxxx@hansonacademy.org.uk\)](mailto:han11xxxx@hansonacademy.org.uk) and password

To move around use your remote control or plug in a mouse. Once you are logged in can also access your e-mails and use key packages, including Word, Excel, and PowerPoint.

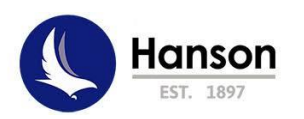